13/21

# **e Høgskoleni østfold**

# **EKSAMEN**

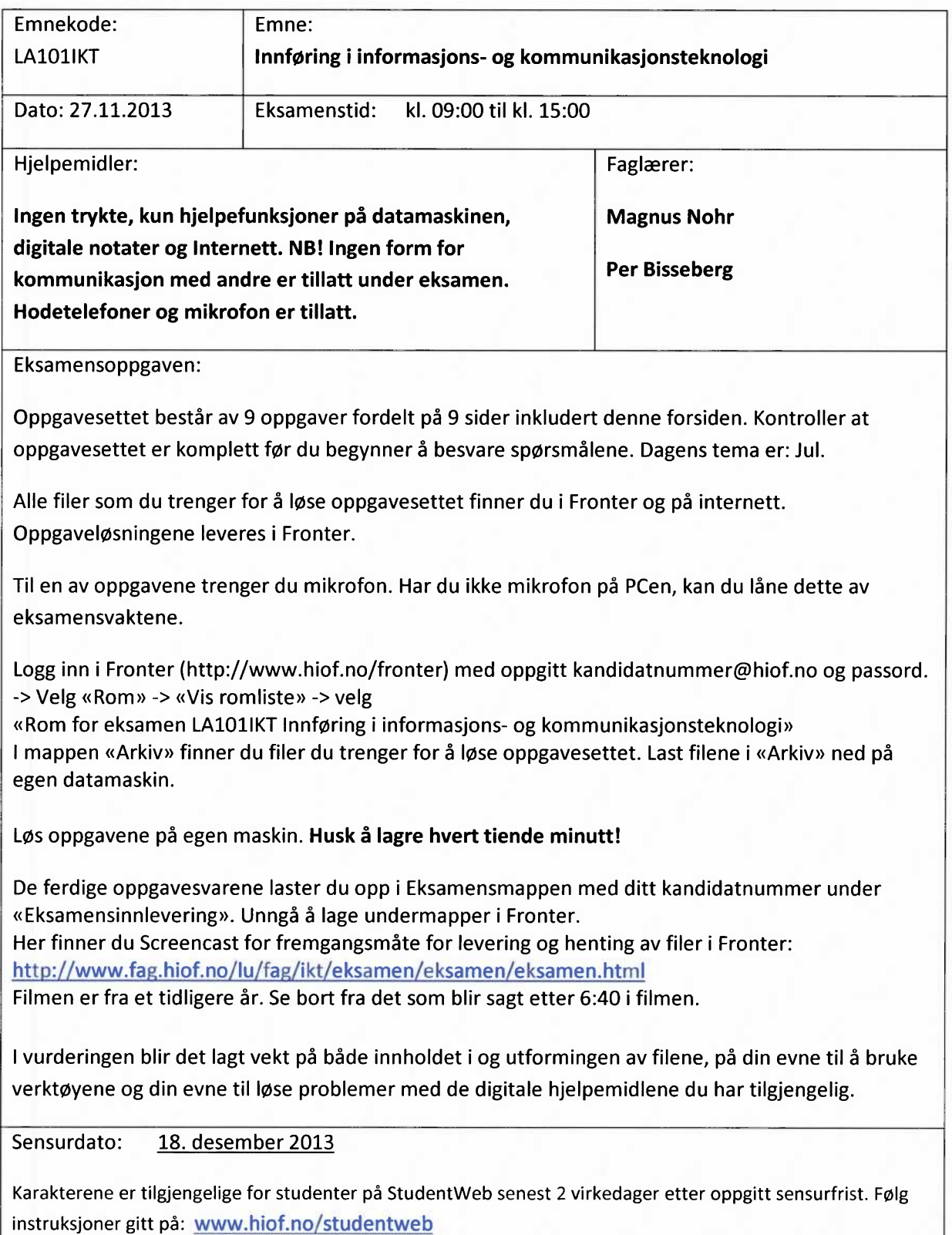

# **Oppgave 1 Tekstbehandling - Word 2013 (10 %)**

I denne oppgaven skal du vise dine kunnskaper i tekstbehandlingsprogrammet Word2013. Du skal bearbeide Word-filen **«Snekker Andersen.docx»** som du har fått utdelt. Bearbeidingen skal skje i henhold til hva som er beskrevet i punktene i oppgaven under.

- All normal teks/ brødtekst i dokumentet skal være formatert i skrifttypen «Times New Roman» i størrelse 12 punkt med 1,0 i linjeavstand.
- B) Bruk forside-funksjonen i Word til å sette inn en forside med følgende tekst: Snekker Andersen og Julenissen Av Alf Prøysen
- Bruk funksjonen «bilder **på Internett»** til å sette inn et utklippsbilde /clipart av en julenisse på forsiden.
- D) Sett inn en automatisk innholdsfortegnelse på side 2 i dokumentet. Det
- skal ikke være annen tekst på side 2.<br>1, 11, 11, 11, 11, Formater alle overskrifter til Overskrift 1. Opprett automatisk kapittelnummerering for alle overskrifter fra listebiblioteket. Alle overskrifter i teksten er skrevet i Kursiv med understreking.

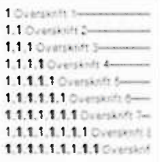

- Sett inn et bilde av **«Snekker Andersen og julenissen»** i kapittelet **«Snekker Andersen møter julenissen».** Sett inn bildetekst «Tegning av Hans Normann Dahl» og URL til nettstedet du fant tegningen. Bilde skal være sentrert til venstre i teksten med tekst flytende til høyre for bildet.
- Sett inn sidetall. Sidenummerering skal plasseres nederst til høyre på siden. Det skal ikke være sidetall på forsiden.
- H) I kapittelet «Gaven» finner du setningen «- Vet du hva du skal lage til meg? sa den største nissegutten og smilte med ei tann.» Bruk EndNote og sett inn referanse til boka «Snekker Andersen og julenissen» fra 2010. Det skal også refereres til at notatet står på side 9.
- Sett inn topptekst på alle sider unntatt første side med teksten: **«Snekker Andersen og julenissen av Alf Prøysen»**
- Fordel teksten i kapittelet «Snekker Andersen hos nisseungene» på to spalter
- Tegn en rød ring rundt det siste ordet i fortellingen. Bruk «håndskrift» verktøyet. Sett også inn en **«merknad»** med kommentaren **«slutt»** på det siste ordet **«gjort»**
- Den ferdige filen skal ha filnavn **«ju12013»** av filtype «docx». Altså «ju12013.docx»

## **Oppgave 2 Bildebehandling (15 %)**

I denne oppgaven skal du bearbeide bildet: **«remmen.jpg».** Bildet **«remmen.jpg»** og **«hiø-logo.jpg»** har du fått utdelt i Fronter. Bruk Internett til å laste ned de resterende bildene du trenger for å løse oppgaven. Nederst på siden finner du et eksempel på hvordan oppgaven kan se ut. Deler av bildet kan du selv utforme slik du selv ønsker, men andre deler er styrt av oppgaven. Nøyaktighet er viktig faktor i vurdering av besvarelsen.

Bildet **«Remmen.jpg»** i skal brukes som bakgrunnsbildet i oppgaven.

- Sett inn bildet **«hiø-logo.jpg»** på treverket, til venstre for trappen, på fasaden på bygget. Logoen skal være skalert slik at den dekker fra topp til bunn på trefasaden (som vist på demo bildet). Logoen skal være rød. Laget skal hete **«HiØlogo»**
- Skriv inn teksten **«God jul og godt nytt** år» i skrifttype: **«Century Schoolbook Bold»** i størrelse «290». Teksten skal plasseres øverst i bildet (som vist på demobildet). Skriften skal være rød.
- Finn et bilde av en **«nisse»** på Internett. Skaler nissen slik at den passer i armkroken til Magnus (mannen på originalbildet). Nissen skal være like høy som Magnus (som vist på demo bildet). Laget skal hete **«julenisse»**
- Finn et bilde av et vaiende «norsk flagg» på Internett. Plasser flagget i toppen av flaggstangen (som vist på demobildet). Prøv å få det til å se så **«ekte»** ut som mulig. Laget skal hete **«flagg»**
- Det ferdige bildet skal nå bestå av 5 lag. Du skal lagre bildet i filtype XCF (Gimp xcf image) slik at lagene blir intakte. Filen skal hete **«jul.xcf»** og leveres i Fronter.
- Slå sammen lagene på bildet i oppgave. Kall filen **«julekort.jpg»** og lagre den i JPG-format med en oppløsning på 2000\*3000 pixler. Filen skal leveres i Fronter.

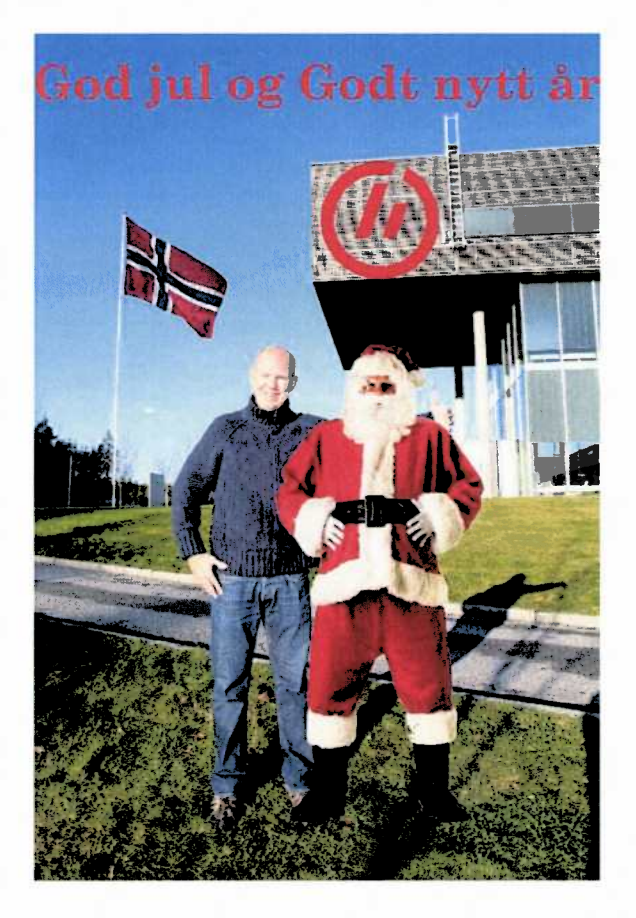

## **Oppgave 3 Tuxpaint (10%)**

Denne oppgaven skal løses i bildebehandlingsprogrammet Tuxpaint. Du finner et demonstrasjonsbilde av hvordan det ferdige resultatet kan se ut under oppgaven.

- Tegn et rektangulært hus, med trekantet tak, midt på bildet. Huset skal ha sterk rødfarge. Taket skal ha sort farge.
- Tegn inn en dør og to vinduer. Døra skal ha sort farge. Tegn inn grønne gardiner, resten av vinduet skal være gult.
- Tegningen skal ha blå himmel og en sirkulær gul sol
- Bruk **«stempel»** funksjonen og sett inn et bilde/stempel av et grønt juletre, med gul stjerne i toppen og julekuler i forskjellige farger. Treet skal stå til høyre for huset.
- Bruk **«gress»** funksjonen under «magi» og tegn inn gress foran huset.
- Bruk **«blomst»** funksjonen under **«magi»** og tegn inn gul solsikke som er like høy som den venstre veggen på huset.
- Skriv inn **«kandidat (Ditt kandidatnummer)»** (eks kandidat 5070) nede i høyre hjørne av bildet med svart skrift.
- Det ferdig resultatet skal lagres som en **«png»** bildefil med filnavn **«tuxpaint».** Altså **«tuxpaint.png».** Vi ser helst at du leverer en bildefil, men da vi ikke har lært dere dette i undervisningen, kan en plan b være å ta skjermdump av tegningen og levere den i et worddokument.

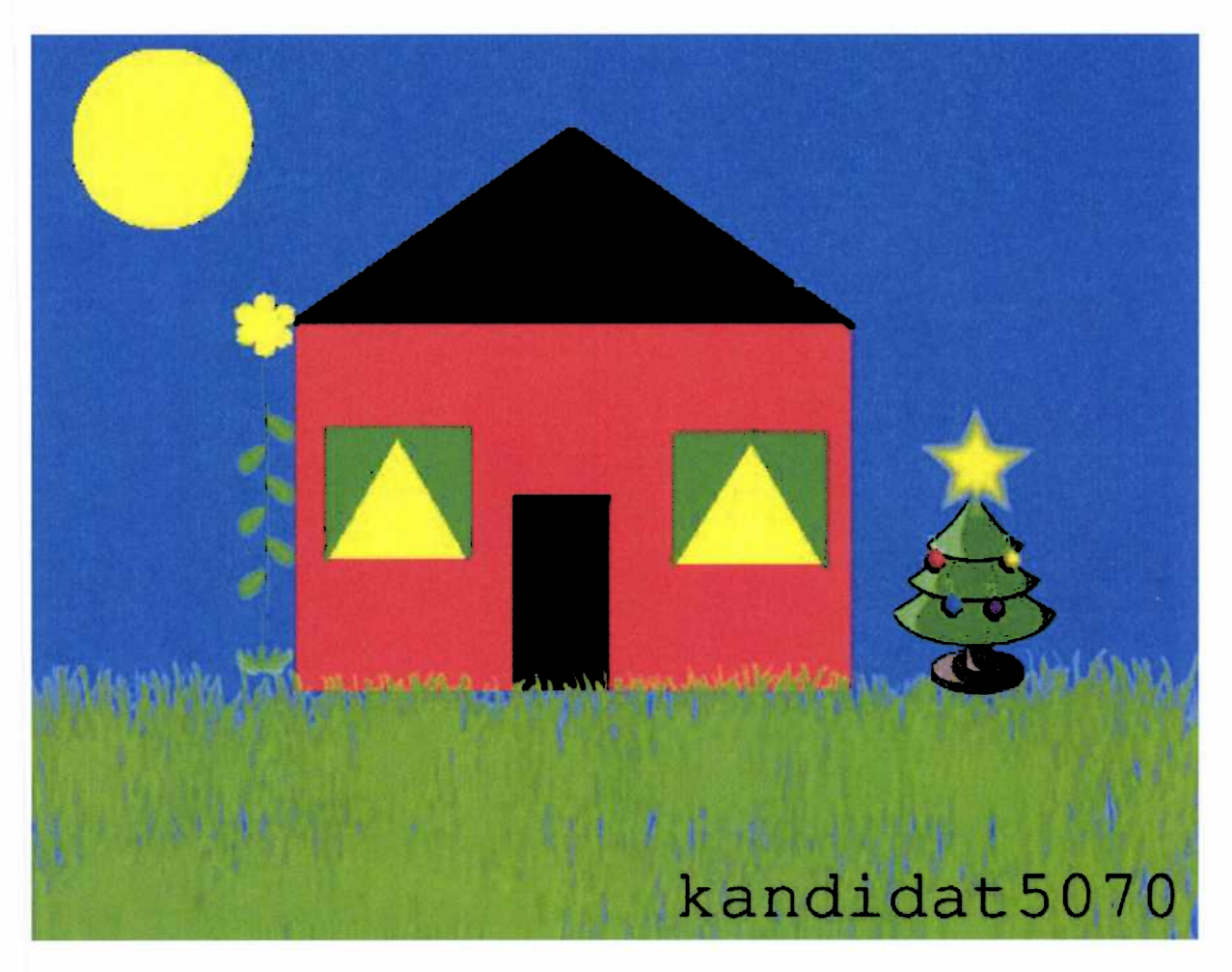

# **Oppgave 4 Notebook 11 / Digital tavle (15%)**

I denne oppgaven skal du gjøre fire oppgaver som er tilpasset tredje trinn på barneskolen. Oppgaven er utformet som en julekalender. **I** Fronter finner du filen **«ju12013.notebook». I** denne oppgaven skal du videreutvikle denne filen i henhold til oppgavene.

**I** vurderingen av besvarelsen vil det bli lagt vekt på:

- $\bullet$ Gode og informative forklaringer i forkant av hver enkelte oppgave.
- Oppgaven bør ha en god design som går igjen i alle tre oppgavene. Bruk farger.  $\bullet$
- God brukervennlighet.  $\bullet$
- Elevene skal kunne finne frem til svarene uten hjelp fra lærer.  $\bullet$
- Bruk forskjellige måter å avsløre svarene i de tre oppgavene.  $\bullet$
- Det bør være variasjon i innhold i de tre oppgavene.  $\bullet$

#### Oppgave 1: 1.desember

Du skal videreutvikle oppgave **1** som vi allerede har startet på. Oppgave: Dra alle lekene på bildet under juletreet. Dra alt spiselig på bildet inn i den røde boksen. Din oppgave blir å sørge for at gjenstanden forsvinner når den plasseres på riktig sted.

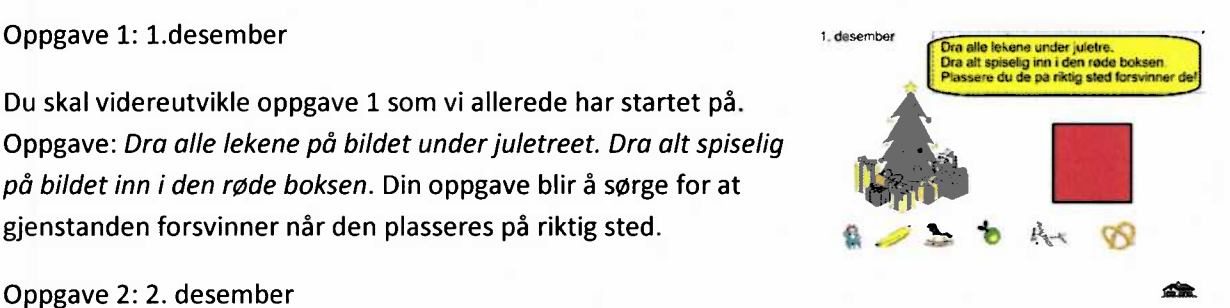

Bruk en av oppgavene i «Lesson **Activity Toolkit»** til å pugge på følgende engelske gloser:

Red —Rød Blue —Blå Black —Svart Yellow —Gul

Du skal lage en ny side for oppgaven for 2. desember. Du står ellers fritt til å bestemme hvordan du vil utforme oppgaven.

Oppgave 3: 3. desember

Lag 6 oppgaver knyttet til **«6-gangen».** Det er viktig at du forklarer eleven oppgaven og hvordan man finner ut svaret på egenhånd etter at eleven har løst oppgaven. Du skal lage en ny side for oppgaven for 3. desember. Du står ellers fritt til å bestemme hvordan du vil utforme oppgaven.

#### Oppgave 4:

Du skal lage **«koblinger»** fra lukene (objekt) i julekalenderen til de aktuelle oppgavene. Og du skal sette inn et klikkbart hus nederst i høyre hjørne på oppgavene, slik at du via denne koblingen kommer tilbake til julekalenderen. Vi har allerede laget koblingene knyttet til oppgave **1.**

Oppgavene skal leveres som en Notebook-fil i Fronter. Filnavn: **«Julekalender.notebook»**

## **Oppgave 5 PowerPoint (10%)**

I denne oppgaven skal du lage en PowerPoint presentasjon om «de ti bud» fra bibelen. Presentasjonen skal bestå av 11 lysbilder. Et introduksjons-lysbilde om de ti bud, og et lysbilde per bud. Du skal jobbe videre med filen **«de ti bud.pptx»** som du finner i Fronter.

- Alle lysbilder, unntatt det første, skal ha gul bakgrunnsfarge og blå skrift.
- Lysbilde 1 skal ha et bilde av en **«steintavle»** som bakgrunnsbilde og **«De ti bud»** skrevet i gul skrift i WordArt med fontstørrelse 200
- Presentasjonen skal være selvgående. Hvert lysbilde skal vises i 5 sekunder. Etter lysbilde **11** skal presentasjonen automatisk gå tilbake til lysbilde 1. Presentasjonen skal altså gå i sløyfe.
- Det skal være **«overgang» «Trykk»** mellom alle lysbildene i presentasjonen.
- I lysbilde 7 **«Du skal ikke bryte ekteskapet»** skal du sette inn et bilde av en mann og kvinne. Bildet skal hentes fra internett. Sett inn en klikkbar hyperlink til siden der du fant bildet, under bildet. Sett inn en snakkeboble der mannen utaler **«Du skal ikke bryte ekteskapet».** Snakkeboblen skal starte i mannens munn
- I lysbilde 8 **«Du skal ikke stjele»** skal det komme inn en animasjon fra venstre bestående av et bilde som viser en **«tyv».** Bildet skal så forsvinne ut til høyre. Bruk et utklippsbilde fra Word.
- I lysbilde 9 **«Du skal ikke tale usant om din neste»** finner du et hus. Lag en kobling, slik at når man klikker på huset, kommer man tilbake til lysbilde **1.**
- H) Spill av musikkfilen «musikk.mp3» fra og med lysbilde 7 til og med lysbilde 11 i presentasjonen
- Den ferdige filen skal lagres som filformat PPTXog med filnavn **«PowerPoint».** Filen leveres i Fronter.

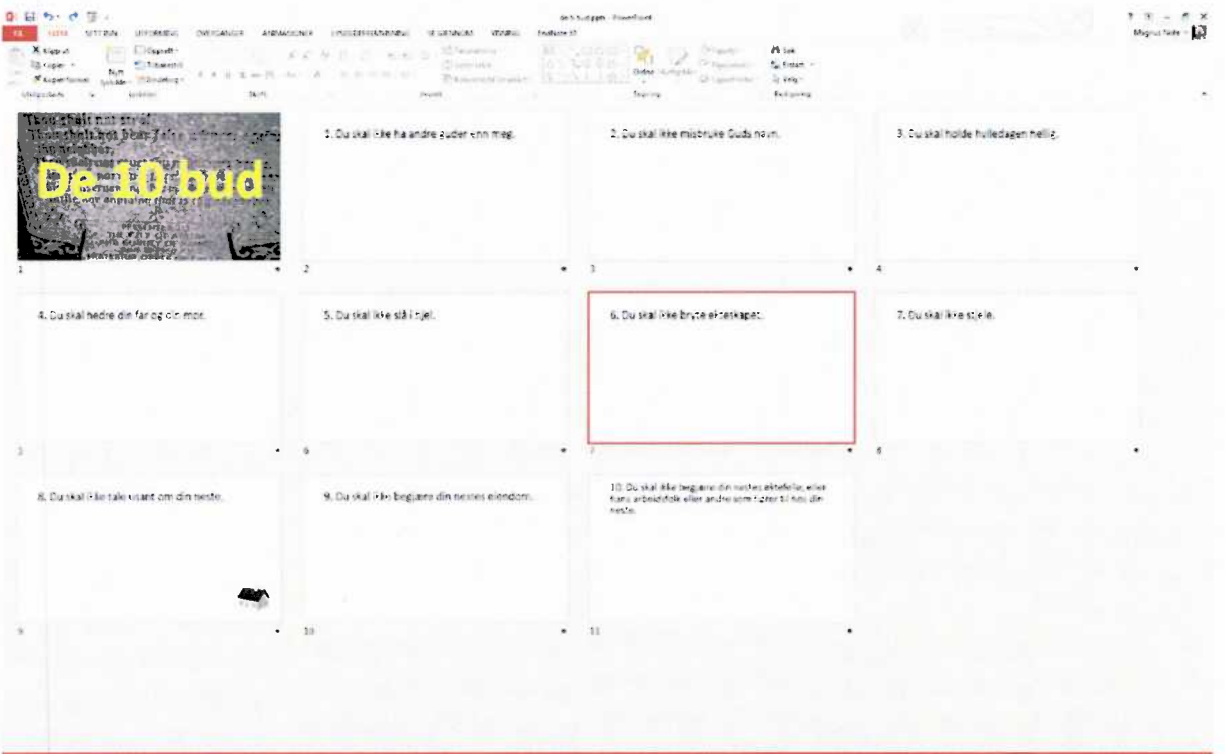

## **Oppgave 6 Excel (15%)**

I denne oppgaven skal du videreutvikle en excel-fil «arbeidsbok.xlsx» som du finner i fronter. Arbeidsboken inneholder 3 regneark, oppgave 1, oppgave 2 og oppgave 3. I hvert regneark skal dere beregne verdier i feltene med lysblå bakgrunnsfarge.

#### Oppgave 1:

Julenissen skal digitalisere virksomheten sin. Han ønsker en oversikt over de ulike lagrene sine og hvor mange enheter de inneholder samt hvor store de individuelle lagerverdiene er. Dette har Julenissens IT-hjelpere fått til, men han ønsker i tillegg følgende:

- A) Automatisk utregning av det totale varelageret i form av enheter.
- Automatisk utregning av den totale verdien for lagrene.
- Automatisk visning av minste lagerverdi
- Automatisk visning av største lagerverdi
- Automatisk visning av gjennomsnitt lagerverdi.

#### Oppgave 2:

Halden Juleforening skal arrangere julebord for byens barn. De har fått påmeldinger for tre søndager i desember. Foreningen har som målsetning at de individuelle arrangementene skal gå i null.

- Gjør en automatisk beregning av de totale faste utgiftene
- Finn den totale utgiften for hvert arrangement og den totale utgiftsposten for alle arrangement.
- Finn den billettprisen som gjør at de individuelle arrangementene går i null. Prisen skal avrundes til nærmeste hele krone. De faste utgiftene er uavhengig av antall deltakere.

#### Oppgave 3

Julenissens IT-nerder har nå tatt fatt på oppgaven med å digitalisere varelagrenes plukklister. De trenger din hjelp med følgende:

- Basert på alder skal det automatisk vises hvilket varelager mottakeren skal få sin gave fra. 0 til og med 12 år skal få gave fra Varelager A, mens de mellom 12 og 17 år skal få sin gave fra Varelager B.
- Til slutt i arket skal det automatisk beregnes hvor mange varer som skal plukkes fra de respektive lagrene.

# **Oppgave7 Photo Story 3 (10%)**

I denne oppgaven skal du sette sammen en bildeserie i Microsoft Photo Story 3, og bildeserien skal danne en stemningsfull julefilm. Bildene og lydfilen du trenger for å løse oppgaven, finner du i Fronter. Følgende filer skal brukes i oppgaven:

- 6 bilder jull.jpg til jul6.jpg:
- $\bullet$ En musikkfil (White Christmas.mp3) som skal brukes som bakgrunnsmusikk på hele presentasjonen

Den ferdige filmen skal inneholde:

- A) Alle seks bildene i nummerert rekkefølge.
- B) Fjern sorte kantlinjer på de bildene der dette lar seg gjøre, ikke gjør det om det medfører problemer med motivet.
- C) Alle bildene som ikke har tekst fra før skal ha en titteltekst på bildet, disse velger du selv.
	- Plasser tittelen slik at den ikke dekker viktige deler av motivet.
	- Velg en tekstfarge som gjør tittelen godt synlig.
- D) Legg på en effekt på bildet **«jul3.jpg»**
- E) Det skal være overganger mellom alle bildene, men ikke før det første bildet. Du kan velge fritt de overgangene du vil bruke. Hver overgang skal vare i **1** sekund.
- F) Du skal ha bevegelse i hvert bilde, hver bevegelse skal ha 5 sekunders varighet.
	- a. Du velger selv bevegelsesbanen.
	- Veksle mellom å starte og slutte bevegelse på det fulle bildet.
- G) Du skal legge til lydfilen White Christmas.mp3 som bakgrunnsmusikk på hele presentasjonen.

Prosjektfilen i **.wp3** format skal leveres i Fronter. Filnavn **«julps.wp3»**

Ferdig film i **.wmv** format skal leveres på Fronter. Filnavn **«julps.wmv»**

#### **Oppgave 8 Opphavsrett (10%)**

Julenissen skal bygge opp under julestemningen blant sine hjelpere i sitt verksted på Nordpolen.

I denne sammenheng har han tenkt å trykke opp et lite julehefte han skal distribuere på verkstedet sitt. Juleheftet skal bestå av utdrag av Julenissens favorittfortellinger.

- Drøft hva Julenissen må tenke på når han skal velge fortellinger og illustrasjoner til juleheftet.
- Du som lærer i grunnskolen har rollen som Julenissen og dine elever er Julenissens hjelpere. Hvilke regler gjelder for deg/skolen når du skal lage et julehefte til bruk i klasserommet?
- Ditt julehefte har blitt så populært at skolen ønsker å lage en nettside basert på heftet fra oppgave B. Hvilke andre regler gjelder for publisering på Internett i motsetning til bruk av materiale med klassen din?

# **cc creative commons**

#### **Oppgave 9 Lyd (5%)**

I denne oppgaven skal du spille inn en julehilsen. Du skal bruke et passende program til å ta et lydopptak av deg selv som sier «God Jul». Har du ikke mikrofon på PCen, kan du låne dette av eksamensvaktene.

- A) Du skal lagre filen i WAV format
- Du skal også lagre filen som mp3 format

Filene skal hete **«godjul.wav»** og **«godjul.mp3»**